# **pydiffmap**

*Release 0.1.0*

**Jan 30, 2019**

## Contents

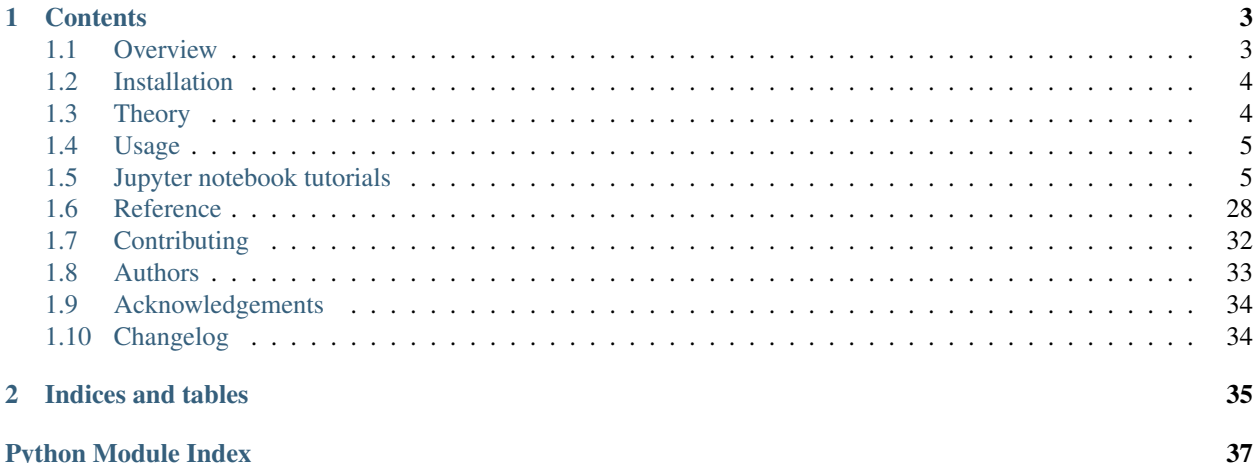

This is the home of the documentation for pyDiffMap, an open-source project to develop a robust and accessible diffusion map code for public use. Code can be found on our [github page.](https://github.com/DiffusionMapsAcademics/pyDiffMap/) Our documentation is currently under construction, please bear with us.

# CHAPTER 1

## **Contents**

## <span id="page-6-1"></span><span id="page-6-0"></span>**1.1 Overview**

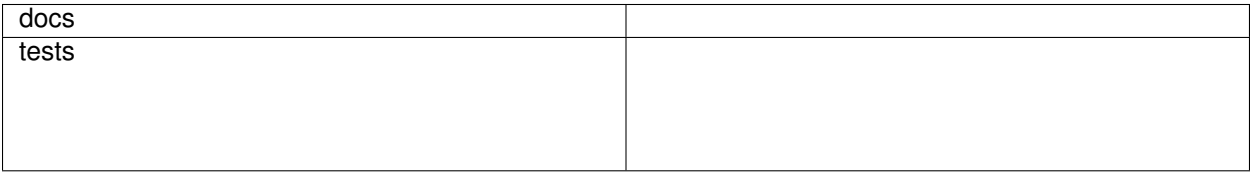

This is the home of the documentation for pyDiffMap, an open-source project to develop a robust and accessible diffusion map code for public use. Our documentation is currently under construction, please bear with us.

• Free software: GPL. If you need to use this software in a non-GPL compatible environment, please contact the authors and we can work something out.

### **1.1.1 Installation**

Pydiffmap is installable using pip. You can install it using the command

```
pip install pyDiffMap
```
In the meantime, you can install the package directly from the source directly by downloading the package from github and running the command below, optionally with the "-e" flag for an editable install.

```
pip install [source_directory]
```
### **1.1.2 Documentation**

<https://pyDiffMap.readthedocs.io/>

## **1.1.3 Development**

To run the all tests run:

tox

Note, to combine the coverage data from all the tox environments run:

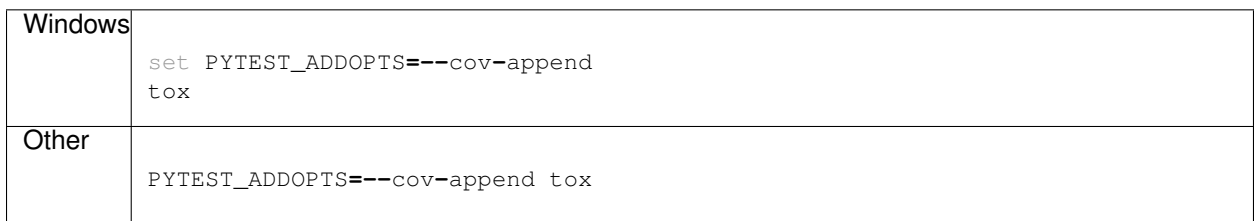

If you don't have tox installed, you can also run the python tests directly with

pytest

## <span id="page-7-0"></span>**1.2 Installation**

At the command line:

```
pip install [source_dir]
```
## <span id="page-7-1"></span>**1.3 Theory**

Diffusion maps is a dimension reduction technique that can be used to discover low dimensional structure in high dimensional data. It assumes that the data points, which are given as points in a high dimensional metric space, actually live on a lower dimensional structure. To uncover this structure, diffusion maps builds a neighborhood graph on the data based on the distances between nearby points. Then a graph Laplacian L is constructed on the neighborhood graph. Many variants exist that approximate different differential operators. For example, *standard* diffusion maps approximates the differential operator

$$
\mathcal{L}f = \Delta f - 2(1 - \alpha)\nabla f \cdot \frac{\nabla q}{q}
$$

where  $\Delta$  is the Laplace Beltrami operator,  $\nabla$  is the gradient operator and q is the sampling density. The normalization parameter  $\alpha$ , which is typically between 0.0 and 1.0, determines how much q is allowed to bias the operator  $\mathcal{L}$ . Standard diffusion maps on a dataset X, which has to given as a numpy array with different rows corresponding to different observations, is implemented in pydiffmap as:

mydmap **=** diffusion\_map**.**DiffusionMap(epsilon **=** my\_epsilon, alpha **=** my\_alpha) mydmap**.**fit(X)

Here epsilon is a scale parameter used to rescale distances between data points. We can also choose epsilon automatically due to an an algorithm by Berry, Harlim and Giannakis:

mydmap **=** dm**.**DiffusionMap(alpha **=** my\_alpha, epsilon **=** 'bgh')

For additional optional arguments of the DiffusionMap class, see usage and documentation.

A variant of diffusion maps, 'TMDmap', unbiases with respect to  $q$  and approximates the differential operator

$$
\mathcal{L}f = \Delta f + \nabla(\log \pi) \cdot \nabla f
$$

where  $\pi$  is a 'target distribution' that defines the drift term and has to be known up to a normalization constant. TMDmap is implemented in pydiffmap as:

```
mydmap = diffusion_map.DiffusionMap(epsilon = my_epsilon, alpha = 1.0)
mydmap.fit(X, weights = myDistribution)
```
where myDistribution is an array that represents the target distribution  $\pi$  evaluated at the data points X.

## <span id="page-8-0"></span>**1.4 Usage**

To use pyDiffMap in a project:

**import** pyDiffMap

To initialize a diffusion map object:

mydmap **=** diffusion\_map**.**DiffusionMap(n\_evecs **=** 1, epsilon **=** 1.0, alpha **=** 0.5, k**=**64)

where n\_evecs is the number of eigenvectors that are computed, epsilon is a scale parameter used to rescale distances between data points, alpha is a normalization parameter (typically between 0.0 and 1.0) that influences the effect of the sampling density, and k is the number of nearest neighbors considered when the kernel is computed. A larger k means increased accuracy but larger computation time. For additional optional arguments, see documentation.

We can also employ automatic epsilon detection due to an algorithm by Berry, Harlim and Giannakis:

mydmap **=** dm**.**DiffusionMap(n\_evecs **=** 1, alpha **=** 0.5, epsilon **=** 'bgh', k**=**64)

To fit to a dataset X (array-like, shape (n\_query, n\_features)):

mydmap**.**fit(X)

The diffusion map coordinates can also be accessed directly via:

dmap **=** mydmap**.**fit\_transform(X)

This returns an array dmap with shape (n\_query, n\_evecs). E.g. dmap  $[:, 0]$  is the first diffusion coordinate evaluated on the data X.

In order to compute diffusion coordinates at the out of sample location(s)  $Y$ :

dmap\_Y **=** mydmap**.**transform(Y)

## <span id="page-8-1"></span>**1.5 Jupyter notebook tutorials**

### **1.5.1 The classic swiss roll data set**

author: Ralf Banisch

We demonstrate the usage of the diffusion\_map class on a two-dimensional manifold embedded in  $\mathbb{R}^3$ .

```
# import some necessary functions for plotting as well as the diffusion map class.
˓→from pydiffmap.
import matplotlib.pyplot as plt
import numpy as np
from mpl_toolkits.mplot3d import Axes3D
from pydiffmap import diffusion_map as dm
%matplotlib inline
```
### **Create Data**

We create the dataset: A noisy sampling of the twodimensional "swiss roll" embedded in  $\mathbb{R}^3$ . The sampling is such that the density of samples decreases with the distance from the origin (non-uniform sampling).

In order to be handled correctly by the diffusion\_map class, we must ensure the data is a numpy array of shape (n\_points, n\_features).

```
# set parameters
length_phi = 15 #length of swiss roll in angular direction
length_Z = 15 #length of swiss roll in z direction
sigma = 0.1 #noise strength
m = 10000 #number of samples
# create dataset
phi = length_phi*np.random.rand(m)
xi = np.random.rand(m)
Z = length_Z*np.random.rand(m)
X = 1. /6* (phi + sigma*xi) *np.sin(phi)
Y = 1./6*(phi + sigma*xi)*np.cos(phi)
swiss_roll = np.array([X, Y, Z]).transpose()
# check that we have the right shape
print(swiss_roll.shape)
```
#### (10000, 3)

### **Run pydiffmap**

Now we initialize the diffusion map object and fit it to the dataset. Since we are interested in only the first two diffusion coordinates we set  $n_{\text{e}}$  evecs  $= 2$ , and since we want to unbias with respect to the non-uniform sampling density we set alpha = 1.0. The epsilon parameter controls the scale and needs to be adjusted to the data at hand. The k parameter controls the neighbour lists, a smaller k will increase performance but decrease accuracy.

```
# initialize Diffusion map object.
neighbor_params = {'n_jobs': -1, 'algorithm': 'ball_tree'}
mydmap = dm.DiffusionMap(n_evecs=2, k=200, epsilon='bgh', alpha=1.0, neighbor_
˓→params=neighbor_params)
# fit to data and return the diffusion map.
dmap = mydmap.fit_transform(swiss_roll)
```
mydmap**.**epsilon\_fitted

0.0625

#### **Visualization**

We show the original data set on the right, with points colored according to the first diffusion coordinate. On the left, we show the diffusion map embedding given by the first two diffusion coordinates. Points are again colored according to the first diffusion coordinate, which seems to parameterize the  $\phi$  direction. We can see that the diffusion map embedding 'unwinds' the swiss roll.

```
from pydiffmap.visualization import embedding_plot, data_plot
embedding_plot(mydmap, scatter_kwargs = {'c': dmap[:,0], 'cmap': 'Spectral'})
data_plot(mydmap, dim=3, scatter_kwargs = {'cmap': 'Spectral'})
```
plt**.**show()

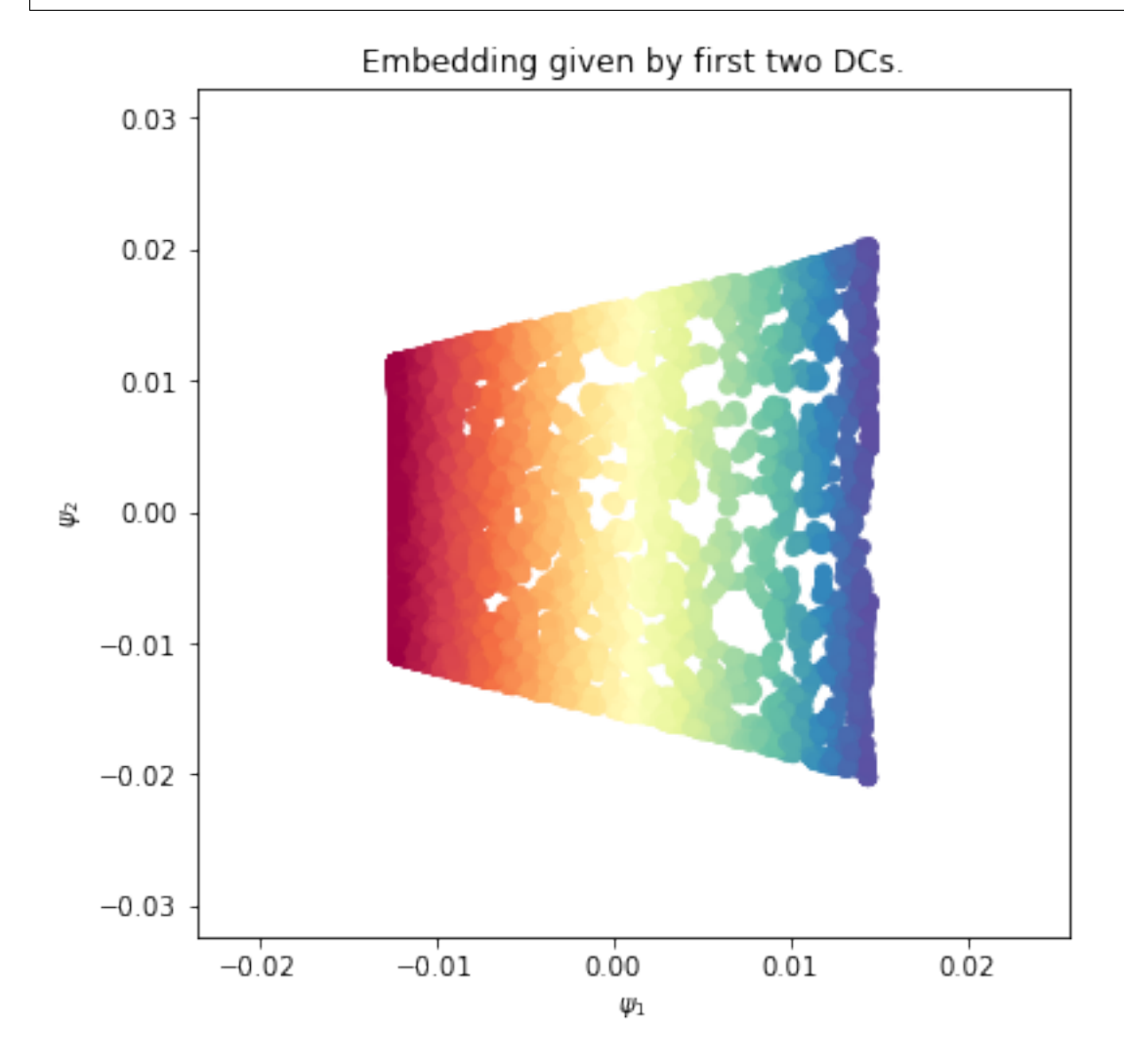

Data coloured with first DC. 14 12 10 Z 8 6 4 2 0  $-2$  $-1$ 0 1  $\begin{array}{c} -1.5 \\ -2.0 \end{array}$ x  $\overline{2}$ 

To get a bit more information out of the embedding, we can scale the points according to the numerical estimate of the sampling density (mydmap.q), and color them according to their location in the phi direction. For comparison, we color the original data set according to  $\phi$  this time.

**from** pydiffmap.visualization **import** embedding\_plot, data\_plot embedding\_plot(mydmap, scatter\_kwargs **=** {'c': phi, 's': mydmap**.**q, 'cmap': 'Spectral'}) data\_plot(mydmap, dim**=**3, scatter\_kwargs **=** {'cmap': 'Spectral'}) plt**.**show()

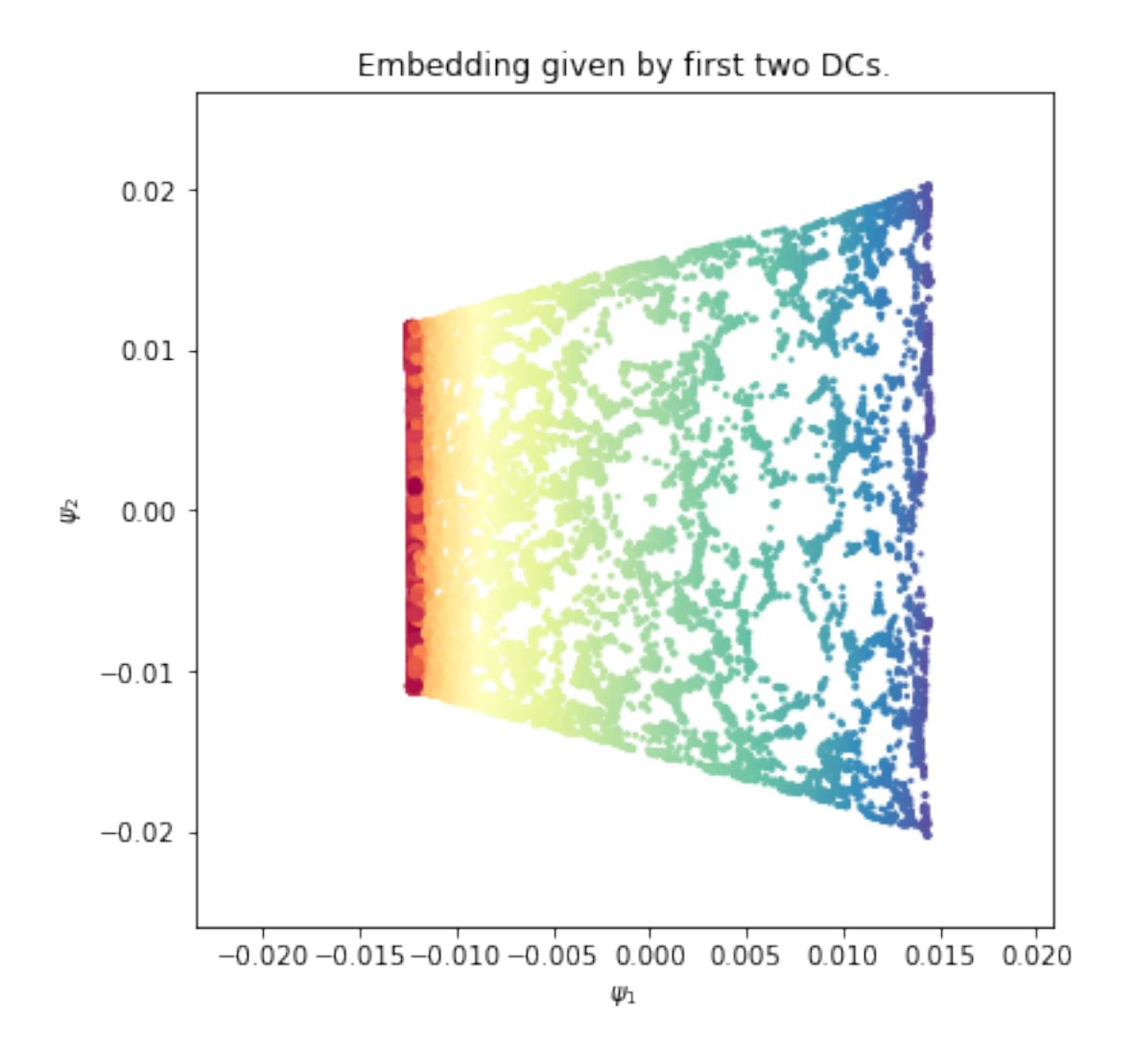

Data coloured with first DC. 14 12 10 z 8 6 4 2  $\theta$  $-2$  $-1$ 0  $1.\overline{0}$  $\begin{array}{c} -1.5 \\ -2.0 \end{array}$ 1 X 2

We can see that points near the center of the swiss roll, where the winding is tight, are closer together in the embedding, while points further away from the center are more spaced out. Let's check how the first two diffusion coordinates correlate with  $\phi$  and  $Z$ .

```
print('Correlation between \phi and \psi_1')
print(np.corrcoef(dmap[:,0], phi))
plt.figure(figsize=(16,6))
ax = plt.subplot(121)
ax.scatter(phi, dmap[:,0])
ax.set_title('First DC against $\phi$')
ax.set_xlabel(r'$\phi$')
ax.set_ylabel(r'$\psi_1$')
ax.axis('tight')
print('Correlation between Z and \psi_2')
print(np.corrcoef(dmap[:,1], Z))
ax2 = plt.subplot(122)
ax2.scatter(Z, dmap[:,1])
ax2.set_title('Second DC against Z')
ax2.set_xlabel('Z')
ax2.set_ylabel(r'$\psi_2$')
plt.show()
```
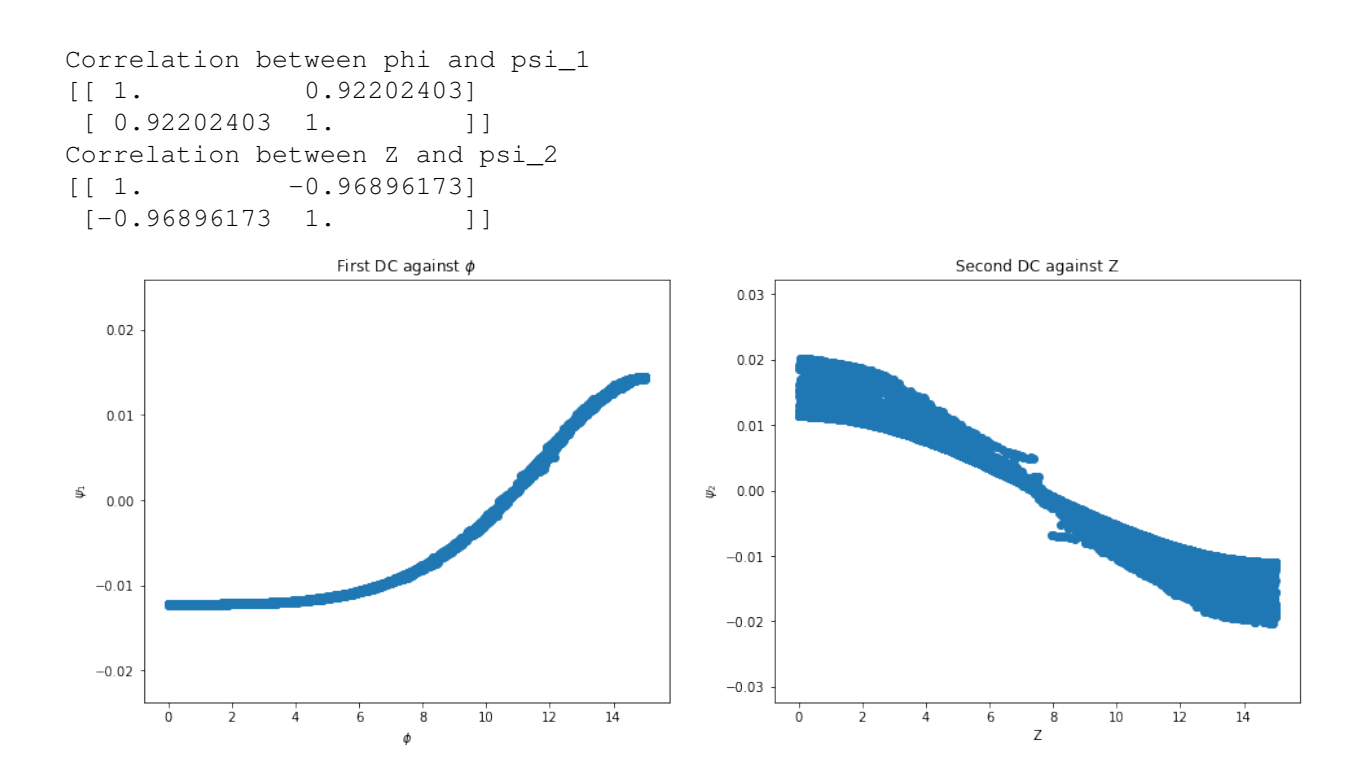

## **1.5.2 Spherical Harmonics**

In this notebook we try to reproduce the eigenfunctions of the Laplacian on the 2D sphere embedded in  $\mathbb{R}^3$ . The eigenfunctions are the spherical harmonics  $Y_l^m(\theta, \phi)$ .

```
import numpy as np
from pydiffmap import diffusion_map as dm
from scipy.sparse import csr_matrix
np.random.seed(100)
import matplotlib.pyplot as plt
from mpl_toolkits.mplot3d import Axes3D
%matplotlib inline
```
#### **generate data on a Sphere**

we sample longitude and latitude uniformly and then transform to  $\mathbb{R}^3$  using geographical coordinates (latidude is measured from the equator).

```
m = 10000
Phi = 2*np.pi*np.random.rand(m) - np.pi
Theta = np.pi*np.random.rand(m) - 0.5*np.pi
X = np.cos(Theta)*np.cos(Phi)
Y = np.cos(Theta)*np.sin(Phi)
Z = np.sin(Theta)
data = np.array([X, Y, Z]).transpose()
```
#### **run diffusion maps**

Now we initialize the diffusion map object and fit it to the dataset. We set  $n$ -evecs  $= 4$ , and since we want to unbias with respect to the non-uniform sampling density we set alpha = 1.0. The epsilon parameter controls the scale and is set here by hand. The k parameter controls the neighbour lists, a smaller k will increase performance but decrease accuracy.

```
eps = 0.01
mydmap = dm.DiffusionMap(n_evecs=4, epsilon=eps, alpha=1.0, k=400)
mydmap.fit_transform(data)
test_evals = -4./eps*(mydmap.evals - 1)
print(test_evals)
```
[ 1.87120055 1.89337561 1.91161358 5.58725164]

The true eigenfunctions here are spherical harmonics  $Y_l^m(\theta, \phi)$  and the true eigenvalues are  $\lambda_l = l(l+1)$ . The eigenfunction corresponding to  $l = 0$  is the constant function, which we ommit. Since  $l = 1$  has multiplicity three, this gives the benchmark eigenvalues [2, 2, 2, 6].

```
real_evals = np.array([2, 2, 2, 6])
test_evals = -4./eps*(mydmap.evals - 1)
eval_error = np.abs(test_evals-real_evals)/real_evals
print(test_evals)
print(eval_error)
```

```
[ 1.87120055 1.89337561 1.91161358 5.58725164]
[ 0.06439973 0.05331219 0.04419321 0.06879139]
```
#### **visualisation**

With pydiffmap's visualization toolbox, we can get a quick look at the embedding produced by the first two diffusion coordinates and the data colored by the first eigenfunction.

```
from pydiffmap.visualization import embedding_plot, data_plot
embedding_plot(mydmap, dim=3, scatter_kwargs = {'c': mydmap.dmap[:,0], 'cmap':
˓→'Spectral'})
plt.show()
```
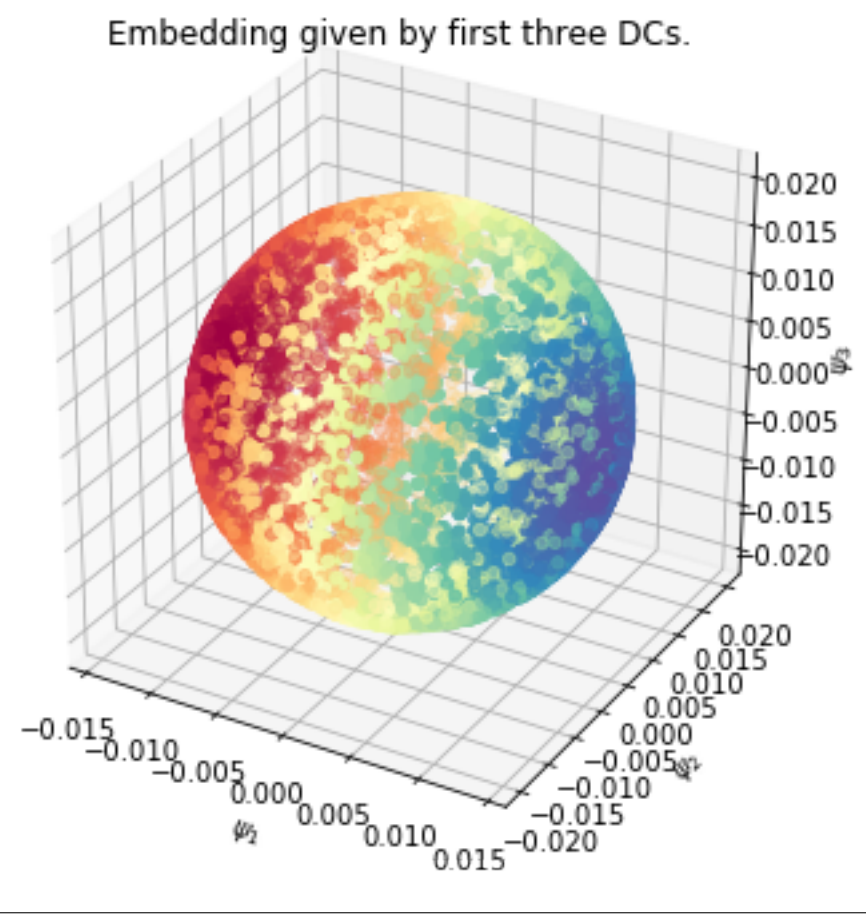

data\_plot(mydmap, dim**=**3, scatter\_kwargs **=** {'cmap': 'Spectral'}) plt**.**show()

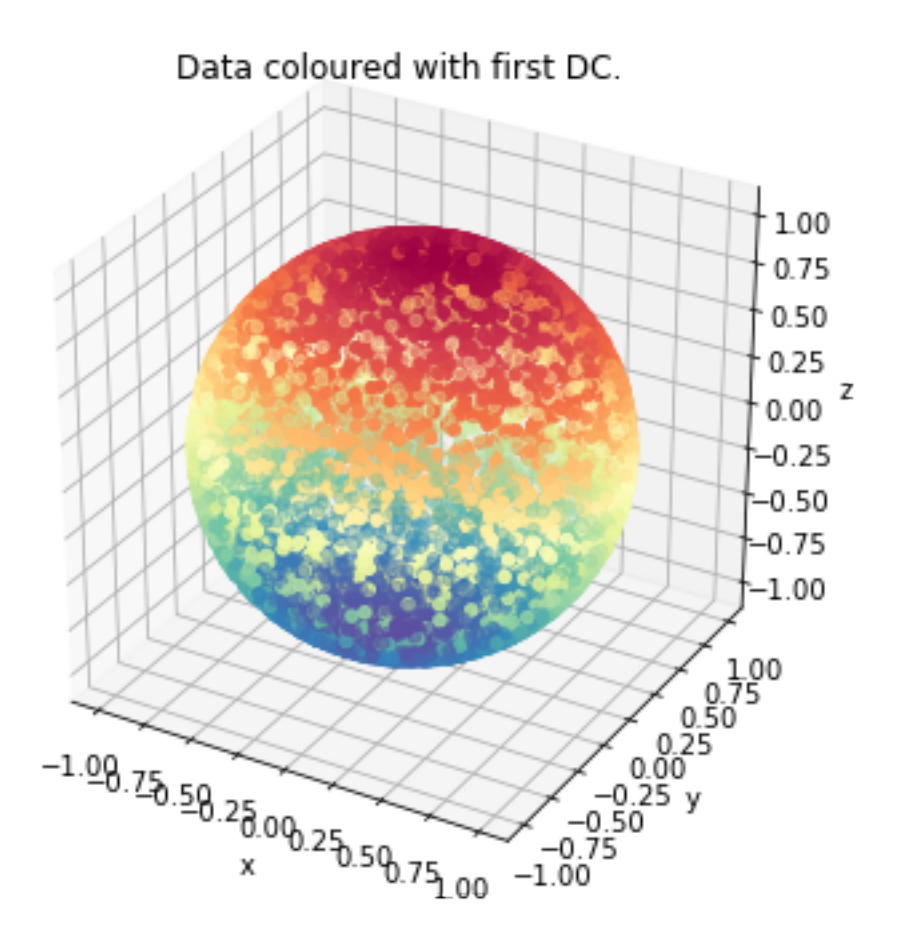

#### **Rotating the dataset**

There is rotational symmetry in this dataset. To remove it, we define the 'north pole' to be the point where the first diffusion coordinate attains its maximum value.

```
northpole = np.argmax(mydmap.dmap[:,0])
north = data[northpole,:]
phi_n = Phi[northpole]
theta_n = Theta[northpole]
R = np.array([[np.sin(theta_n)*np.cos(phi_n), np.sin(theta_n)*np.sin(phi_n), -np.
˓→cos(theta_n)],
              [-np.sin(phi_n), np.cos(phi_n), 0],
             [np.cos(theta_n)*np.cos(phi_n), np.cos(theta_n)*np.sin(phi_n), np.
˓→sin(theta_n)]])
```

```
data_rotated = np.dot(R,data.transpose())
data_rotated.shape
```
#### (3, 10000)

Now that the dataset is rotated, we can check how well the first diffusion coordinate approximates the first spherical harmonic  $Y_1^1(\theta, \phi) = \sin(\theta) = Z$ .

```
print('Correlation between \phi and \psi_1')
print(np.corrcoef(mydmap.dmap[:,0], data_rotated[2,:]))
plt.figure(figsize=(16,6))
ax = plt.subplot(121)
ax.scatter(data_rotated[2,:], mydmap.dmap[:,0])
ax.set_title('First DC against $Z$')
ax.set_xlabel(r'$Z$')
ax.set_ylabel(r'$\psi_1$')
ax.axis('tight')
ax2 = plt.subplot(122,projection='3d')
ax2.scatter(data_rotated[0,:],data_rotated[1,:],data_rotated[2,:], c=mydmap.dmap[:,0],
˓→ cmap=plt.cm.Spectral)
#ax2.view_init(75, 10)
ax2.set_title('sphere dataset rotated, color according to $\psi_1$')
ax2.set_xlabel('X')
ax2.set_ylabel('Y')
ax2.set_zlabel('Z')
plt.show()
```
Correlation between phi and psi\_1

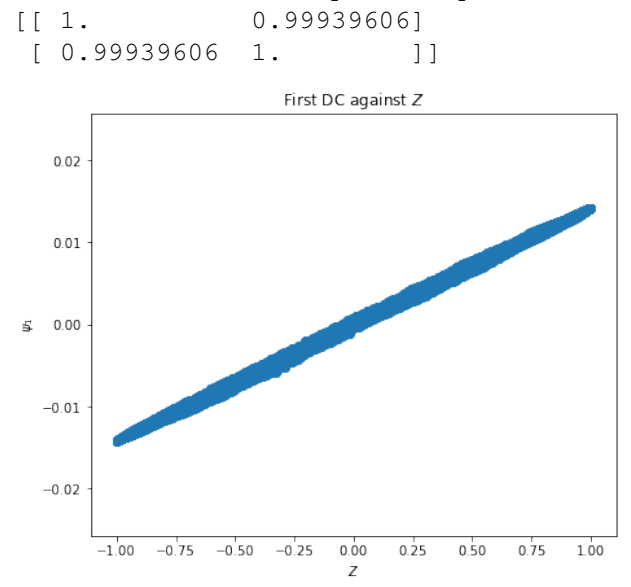

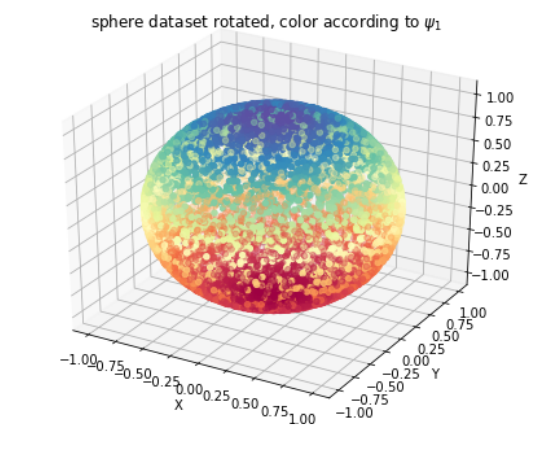

### **1.5.3 2D Four-well potential**

```
import matplotlib.pyplot as plt
import numpy as np
from mpl_toolkits.mplot3d import Axes3D
from pydiffmap import diffusion_map as dm
%matplotlib inline
```
Load sampled data: discretized Langevin dynamics at temperature T=1, friction 1, and time step size dt=0.01, with double-well potentials in x and y, with higher barrier in y.

```
X=np.load('Data/4wells_traj.npy')
print(X.shape)
```
(9900, 2)

```
def DW1(x):
        return 2.0*(np.linalg.norm(x)**2-1.0)**2
def DW2(x):
        return 4.0*(np.linalg.norm(x)**2-1.0)**2
def DW(x):
   return DW1(x[0]) + DW1(x[1])
from matplotlib import cm
mx=5
xe=np.linspace(-mx, mx, 100)
ye=np.linspace(-mx, mx, 100)
energyContours=np.zeros((100, 100))
for i in range(0,len(xe)):
            for j in range(0, len(ye)):
                xtmp=np.array([xe[i], ye[j]] )
                energyContours[j,i]=DW(xtmp)
levels = np.arange(0, 10, 0.5)
plt.contour(xe, ye, energyContours, levels, cmap=cm.coolwarm)
plt.scatter(X[:,0], X[:,1], s=5, c='k')
plt.xlabel('X')
plt.ylabel('Y')
plt.xlim([-2,2])
plt.ylim([-2,2])
plt.show()
```
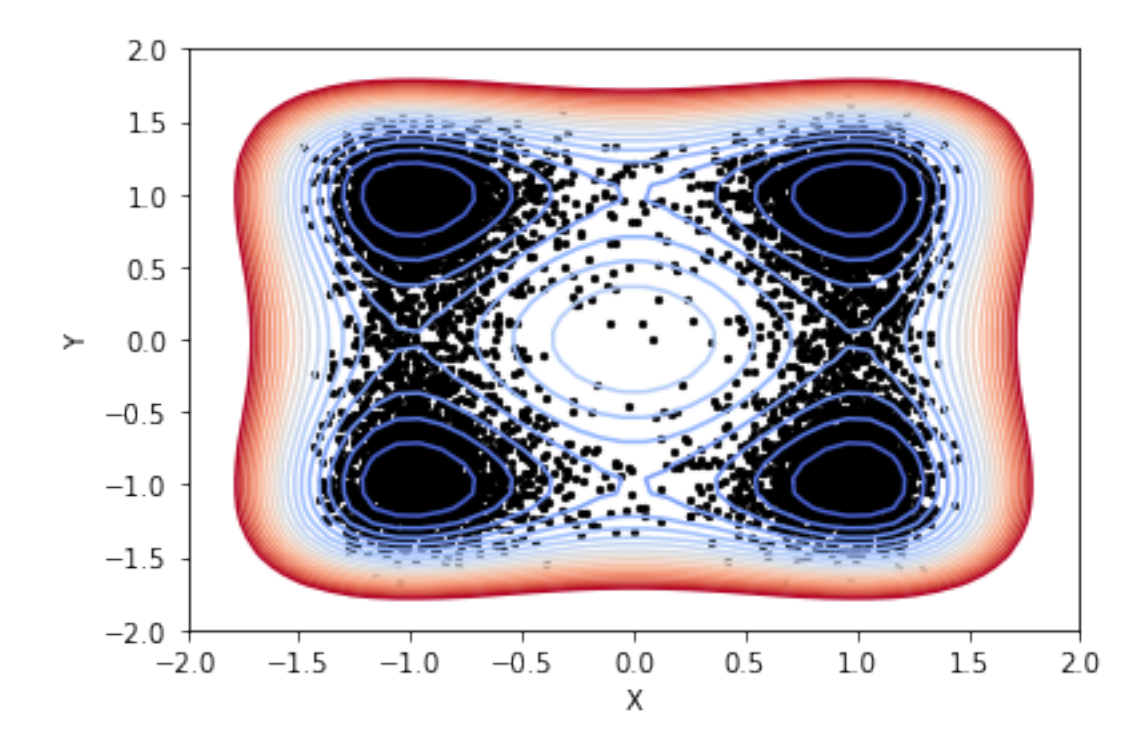

### **Compute diffusion map embedding**

```
mydmap = dm.DiffusionMap(n_evecs = 2, epsilon = .2, alpha = 0.5, k=400, metric=
˓→'euclidean')
dmap = mydmap.fit_transform(X)
```
### **Visualization**

We plot the first two diffusion coordinates against each other, colored by the x coordinate

```
from pydiffmap.visualization import embedding_plot
embedding_plot(mydmap, scatter_kwargs = {'c': X[:,0], 's': 5, 'cmap': 'coolwarm'})
plt.show()
```
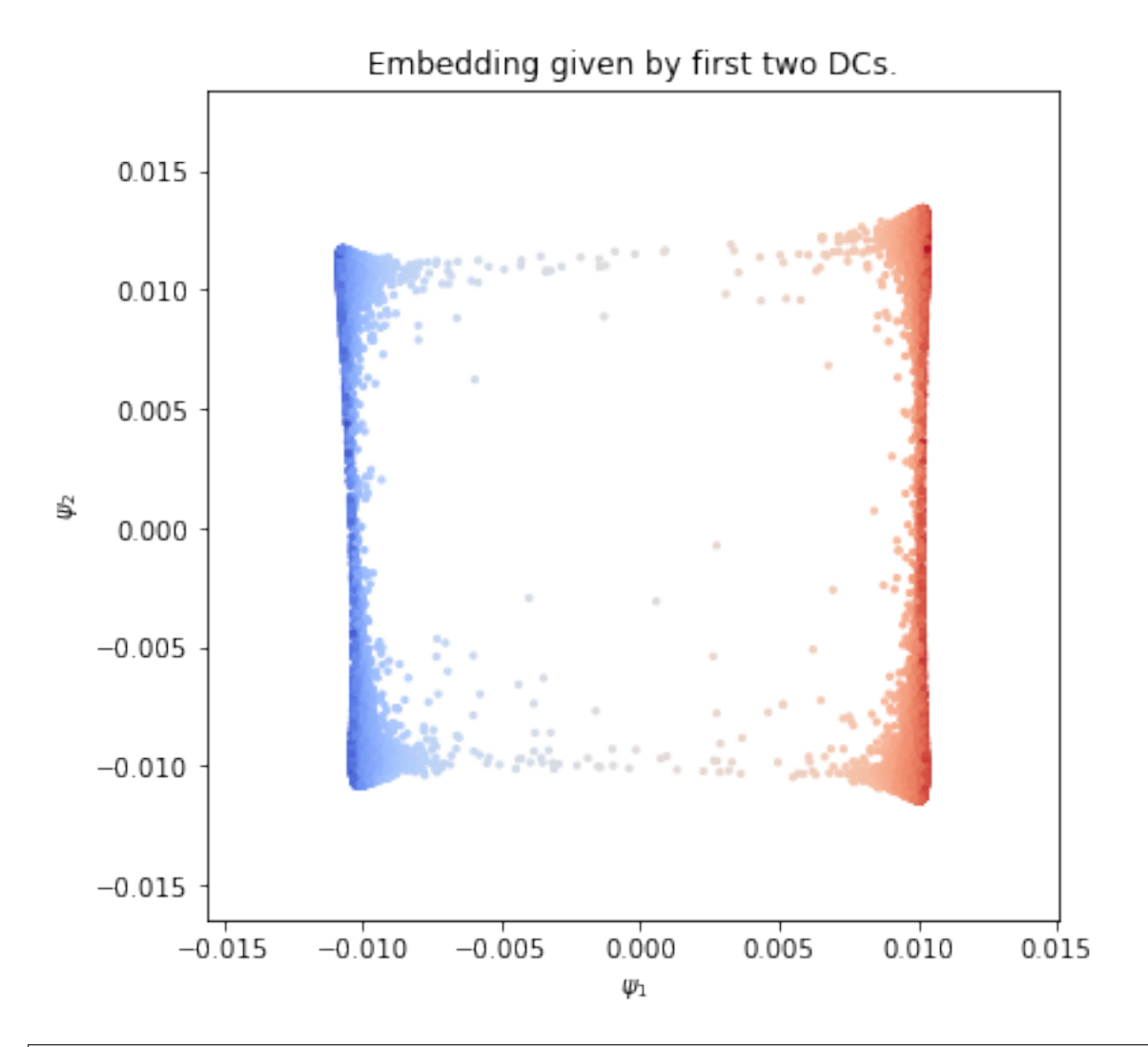

#from matplotlib import cm #plt.scatter(dmap[:,0], dmap[:,1], c=X[:,0], s=5, cmap=cm.coolwarm) #clb=plt.colorbar() #clb.set\_label('X coordinate') #plt.xlabel('First dominant eigenvector') #plt.ylabel('Second dominant eigenvector') #plt.title('Diffusion Map Embedding') #plt.show()

We visualize the data again, colored by the first eigenvector this time.

```
from pydiffmap.visualization import data_plot
data_plot(mydmap, scatter_kwargs = {'s': 5, 'cmap': 'coolwarm'})
plt.show()
```
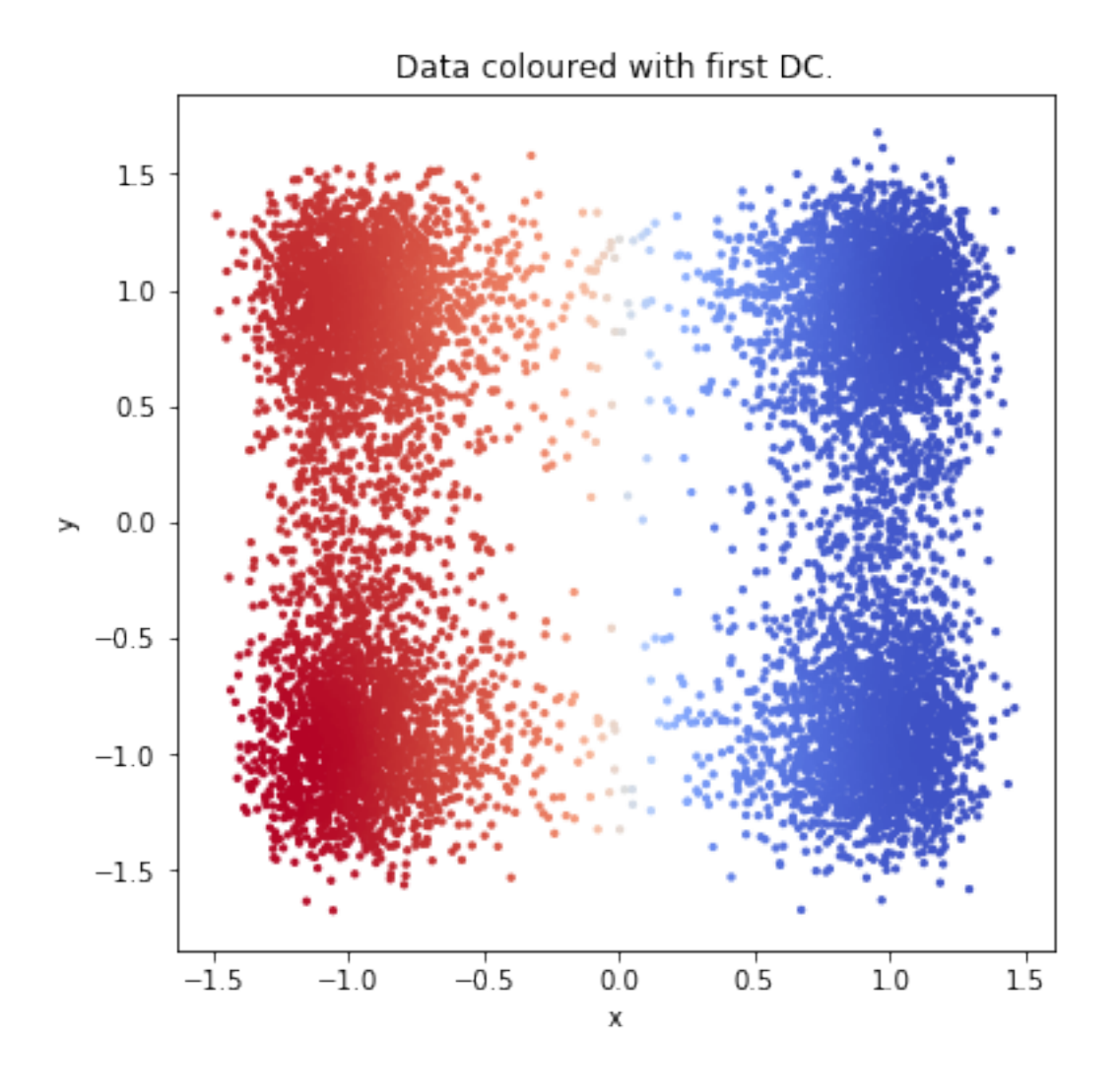

### **Target measure diffusion map**

Compute Target Measure Diffusion Map with target distribution  $pi(q) = exp(-beta V(q))$  with inverse temperature beta = 1. TMDmap can be seen as a special case where the weights are the target distribution, and alpha=1.

```
V=DW
beta=1
target_distribution=np.zeros(len(X))
for i in range(len(X)):
    target_distribution[i]=np.exp(-beta*V(X[i]))
mytdmap = dm.DiffusionMap(alpha=1.0, n_evecs = 2, epsilon = .2, k=400)
tmdmap = mytdmap.fit_transform(X, weights=target_distribution)
```

```
embedding_plot(mytdmap, scatter_kwargs = {'c': X[:,0], 's': 5, 'cmap': 'coolwarm'})
```
plt**.**show()

Embedding given by first two DCs.

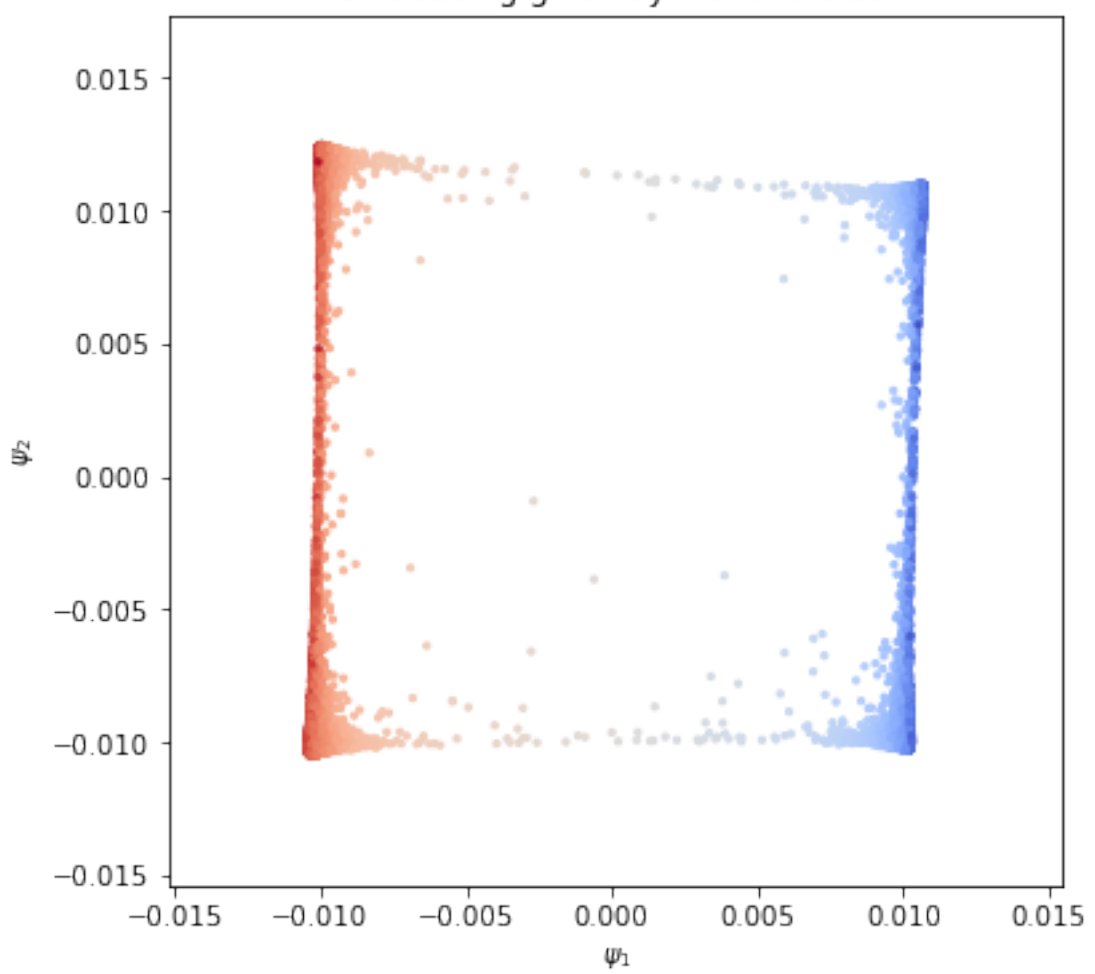

From the sampling at temperature 1/beta =1, we can compute diffusion map embedding at lower temperature T\_low = 1/beta\_low using TMDmap with target measure  $pi(q) = exp(-beta_0)$ . Here we set beta\_low = 10, and use the data obtained from sampling at higher temperature, i.e.  $pi(q) = exp(-beta V(q))$  with beta = 1.

```
V=DW
beta=10
target_distribution2=np.zeros(len(X))
for i in range(len(X)):
    target_distribution2[i]=np.exp(-beta*V(X[i]))
mytdmap2 = dm.DiffusionMap( alpha = 1.0, n_evecs = 2, epsilon = .2, k=400)
tmdmap2 = mytdmap2.fit_transform(X, weights=target_distribution2)
```

```
embedding_plot(mytdmap2, scatter_kwargs = {'c': X[:,0], 's': 5, 'cmap': 'coolwarm'})
plt.show()
```
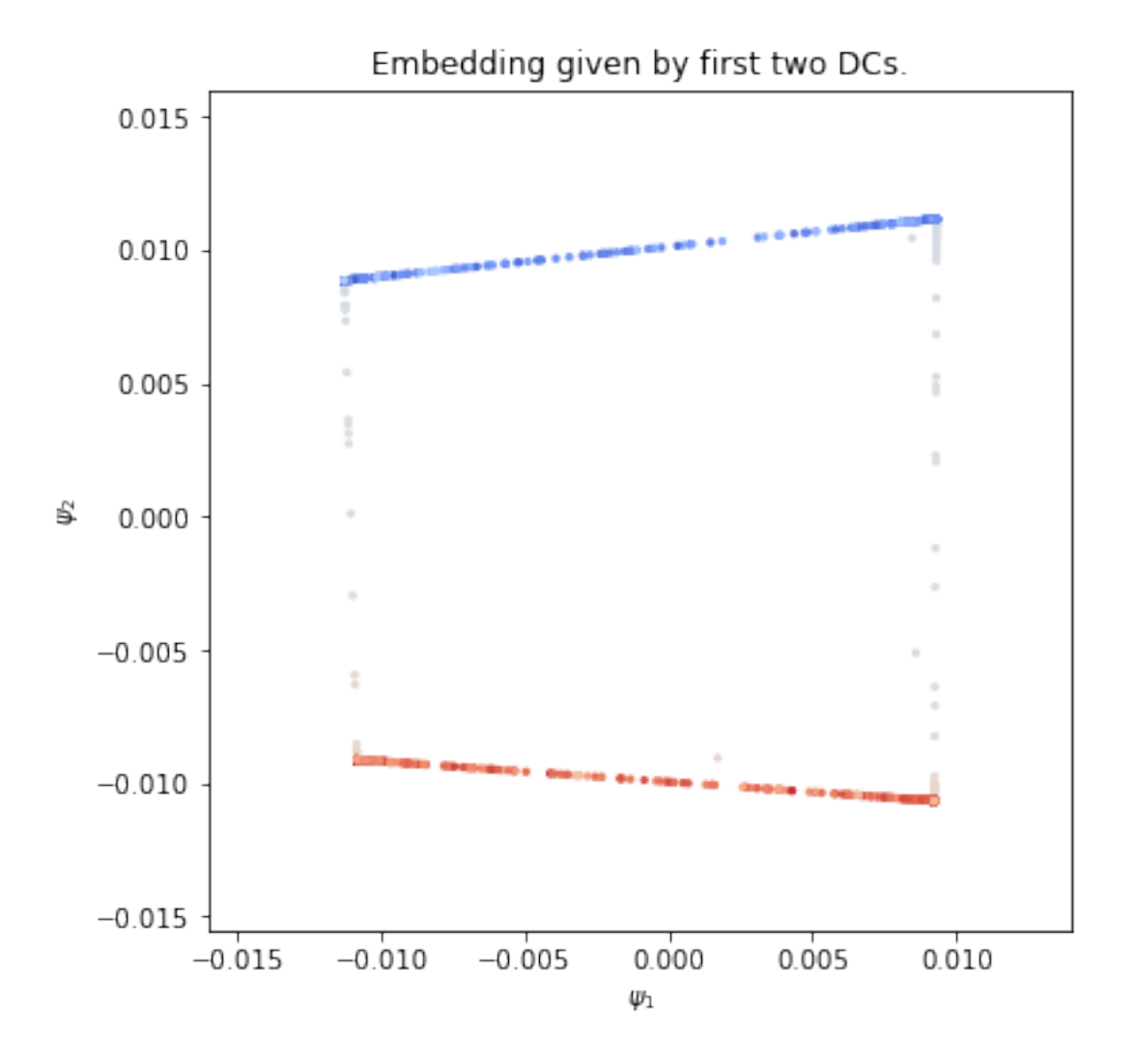

### **Kernel density estimate**

We can compute kernel density estimate using kde used in the diffusion map computation.

```
plt.scatter(X[:,0], X[:,1], c = mytdmap.q, s=5, cmap=cm.coolwarm)
clb=plt.colorbar()
clb.set_label('q')
plt.xlabel('First dominant eigenvector')
plt.ylabel('Second dominant eigenvector')
plt.title('TMDmap Embedding, beta=1')
plt.show()
```
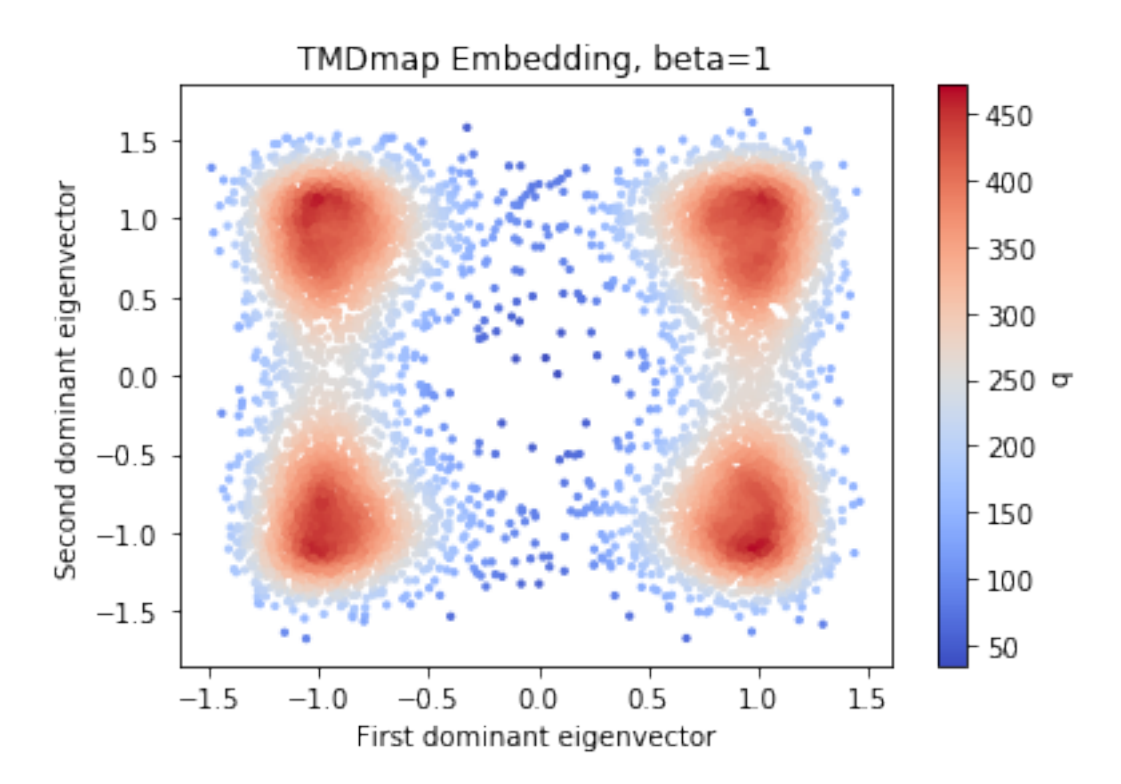

Now we check how well we can approximate the target distribution by the formula in the paper (left dominant eigenvector times KDE).

```
import scipy.sparse.linalg as spsl
P = mytdmap.P
[evals, evecs] = spsl.eigs(P.transpose(),k=1, which='LM')
phi = np.real(evecs.ravel())
```

```
q_est = phi*mytdmap.q
q_est = q_est/sum(q_est)
q_exact = target_distribution/sum(target_distribution)
print(np.linalg.norm(q_est - q_exact,1))
```
0.0238580958123

visualize both. there is no visible difference.

```
plt.figure(figsize=(16,6))
ax = plt.subplot(121)ax.scatter(X[:,0], X[:,1], c = q_est, s=5, cmap=cm.coolwarm)
ax.set_xlabel('x')
ax.set_ylabel('y')
ax.set_title('estimate of pi')
ax2 = plt.subplot(122)
ax2.scatter(X[:,0], X[:,1], c = q_exact, s=5, cmap=cm.coolwarm)
ax2.set_xlabel('x')
```
(continues on next page)

(continued from previous page)

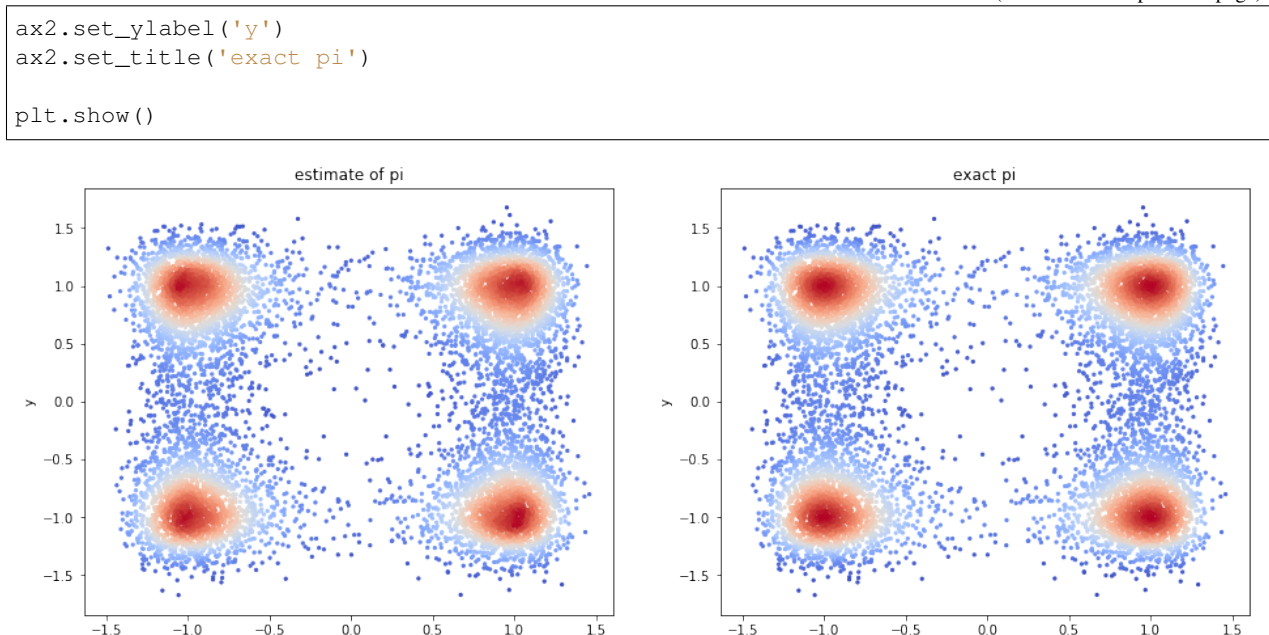

### **1.5.4 Diffusion maps with general metric**

In this notebook, we illustrate how to use an optional metric in the diffusion maps embedding.

```
import matplotlib.pyplot as plt
import numpy as np
from mpl_toolkits.mplot3d import Axes3D
from pydiffmap import diffusion_map as dm
%matplotlib inline
```
#### **2D Four-well potential**

Load sampled data: discretized Langevin dynamics at temperature  $T=1$ , friction 1, and time step size dt=0.01, with double-well potentials in x and y, with higher barrier in y.

X**=**np**.**load('Data/4wells\_traj.npy')

```
def DW1(x):
        return 2.0*(np.linalg.norm(x)**2-1.0)**2
def DW2(x):
        return 4.0*(np.linalg.norm(x)**2-1.0)**2
def DW(x):
    return DW1(x[0]) + DW1(x[1])
from matplotlib import cm
```
(continues on next page)

mx**=**5

(continued from previous page)

```
xe=np.linspace(-mx, mx, 100)
ye=np.linspace(-mx, mx, 100)
energyContours=np.zeros((100, 100))
for i in range(0, len(xe)):
            for j in range(0,len(ye)):
                xtmp=np.array([xe[i], ye[j]] )
                energyContours[j,i]=DW(xtmp)
levels = np.arange(0, 10, 0.5)
plt.contour(xe, ye, energyContours, levels, cmap=cm.coolwarm)
plt.scatter(X[:,0], X[:,1], s=5, c='k')
plt.xlabel('X')
plt.ylabel('Y')
plt.xlim([-2,2])
plt.ylim([-2,2])
plt.show()
```
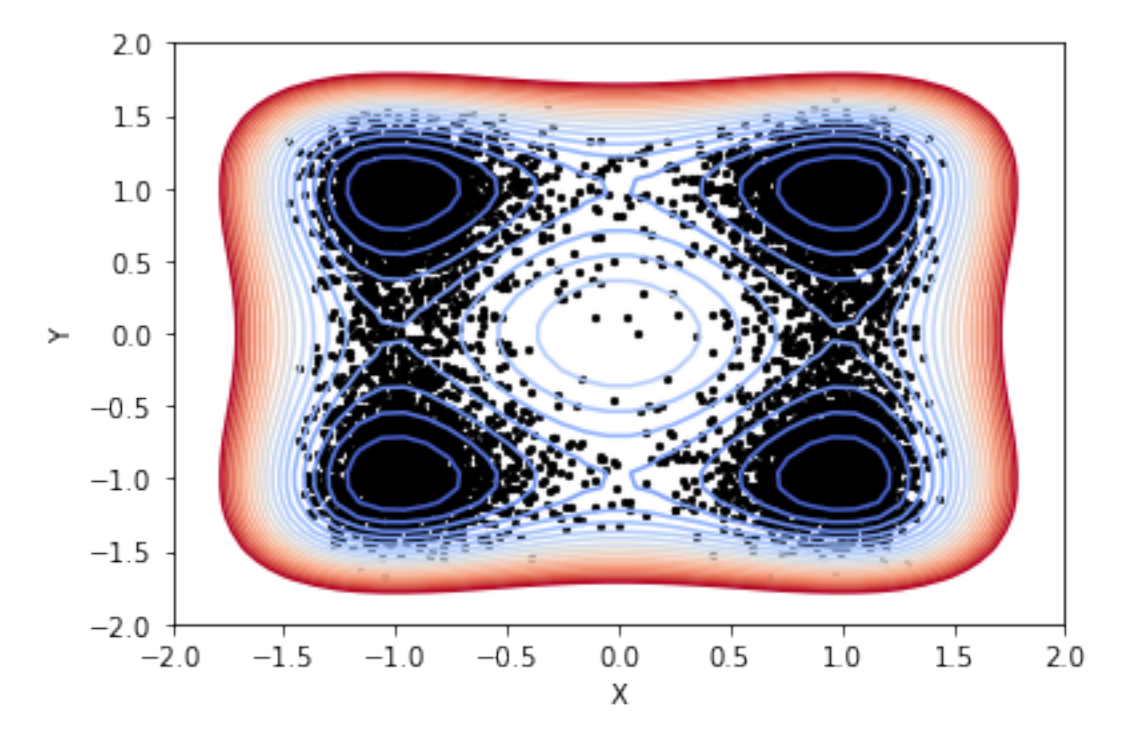

```
def periodicMetric(v1, v2):
   upperLimitPBC=1
   lowerLimitPBC=-1
   BoxLength = upperLimitPBC - lowerLimitPBC
    v = v1 - v2
    v = v - BoxLength*np.floor(v / BoxLength)
   return np.linalg.norm(v)
```
#### Compute diffusion map embedding

```
mydmap = dm.DiffusionMap(n_evecs = 2, epsilon = .2, alpha = 0.5, k=200,
˓→metric=periodicMetric)
dmap = mydmap.fit_transform(X)
from pydiffmap.visualization import embedding_plot, data_plot
```

```
embedding_plot(mydmap, scatter_kwargs = {'s': 5, 'c': X[:,0], 'cmap': 'coolwarm'})
plt.show()
```
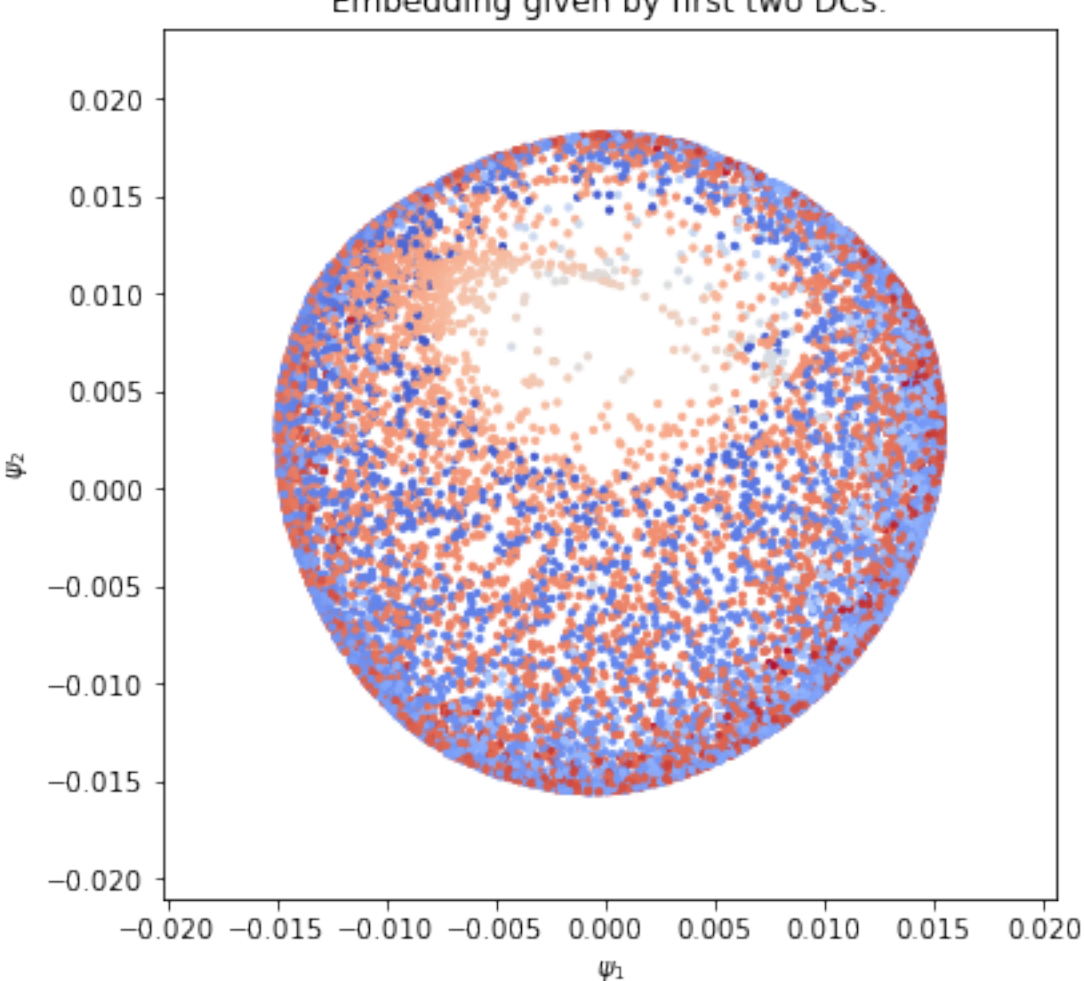

## Embedding given by first two DCs.

### **Dimer trajectory**

We import trajectory of two particles connected by a double-well potential, which is a function of a radius:  $V(r)$  $=$  V DW(r). The dimer was simulated at 300K with Langevin dynamics using OpenMM. The obvious collective variable is the radius case and we demonstrate how the first dominant eigenvector obtained from the diffusion map clearly correlates with this reaction coordinate. As a metric, we use the root mean square deviation (RMSD) from the package [https://pypi.python.org/pypi/rmsd/1.2.5.](https://pypi.python.org/pypi/rmsd/1.2.5)

```
traj=np.load('Data/dimer_trajectory.npy')
energy=np.load('Data/dimer_energy.npy')
print('Loaded trajectory of '+repr(len(traj))+' steps of dimer molecule: '+repr(traj.
˓→shape[1])+' particles in dimension '+repr(traj.shape[2])+'.')
```
Loaded trajectory of 1000 steps of dimer molecule: 2 particles **in** dimension 3.

```
def compute_radius(X):
   return np.linalg.norm(X[:,0,:]-X[:,1,:], 2, axis=1)
fig = plt.figure(figsize=[16,6])
ax = fig.add_subplot(121)
radius= compute_radius(traj)
cax2 = ax.scatter(range(len(radius)), radius, c=radius, s=20,alpha=0.90,cmap=plt.cm.
˓→Spectral)
cbar = fig.colorbar(cax2)
cbar.set_label('Radius')
ax.set_xlabel('Simulation steps')
ax.set_ylabel('Radius')
ax2 = fig.add_subplot(122, projection='3d')
T = 2i=0
ax2.scatter(traj[i,0,0], traj[i,0,1], traj[i,0,2], c='b', s=100, alpha=0.90,
˓→edgecolors='none', depthshade=True,)
ax2.scatter(traj[i,1,0], traj[i,1,1], traj[i,1,2], c='r', s=100, alpha=0.90,
˓→edgecolors='none', depthshade=True,)
ax2.set_xlim([-L, L])
ax2.set_ylim([-L, L])
ax2.set_zlim([-L, L])
ax2.set_xlabel('X')
ax2.set_ylabel('Y')
ax2.set_zlabel('Z')
plt.show()
```
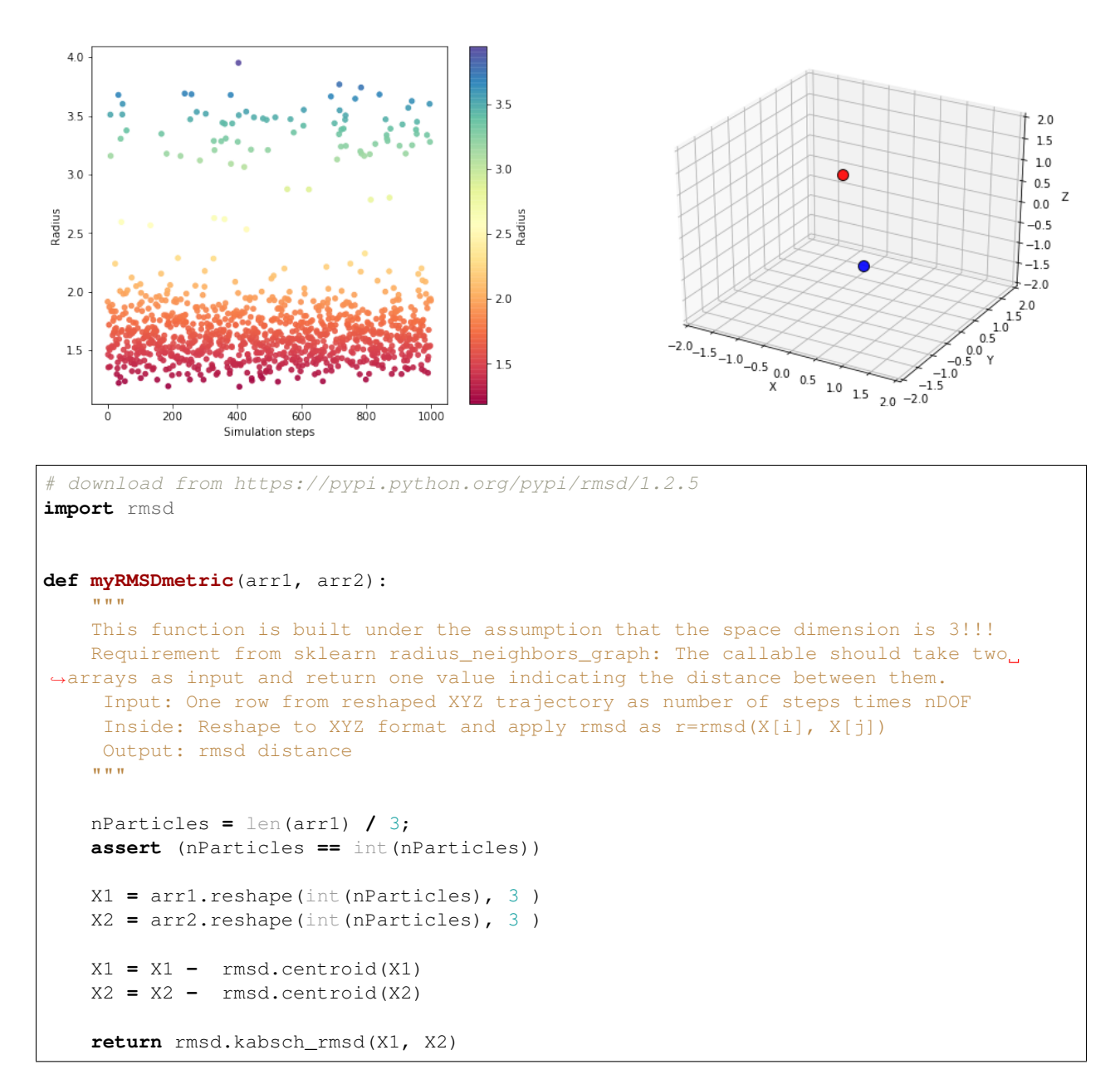

Compute diffusion map embedding using the rmsd metric from above.

```
epsilon=0.1
Xresh=traj.reshape(traj.shape[0], traj.shape[1]*traj.shape[2])
mydmap = dm.DiffusionMap(n_evecs = 1, epsilon = epsilon, alpha = 0.5, k=1000,
˓→metric=myRMSDmetric)
dmap = mydmap.fit_transform(Xresh)
```
Plot the dominant eigenvector over radius, to show the correlation with this collective variable.

```
evecs = mydmap.evecs
fig = plt.figure(figsize=[16,6])
ax = fig.add_subplot(121)
```
(continues on next page)

(continued from previous page)

```
ax.scatter(compute_radius(traj), evecs[:,0], c=evecs[:,0], s=10, cmap=plt.cm.Spectral)
ax.set_xlabel('Radius')
ax.set_ylabel('Dominant eigenvector')
ax2 = fig.add_subplot(122)
#
cax2 = ax2.scatter(compute_radius(traj), energy, c=evecs[:,0], s=10, cmap=plt.cm.
˓→Spectral)
ax2.set_xlabel('Radius')
ax2.set_ylabel('Potential Energy')
cbar = fig.colorbar(cax2)
cbar.set_label('Domninant eigenvector')
plt.show()
```
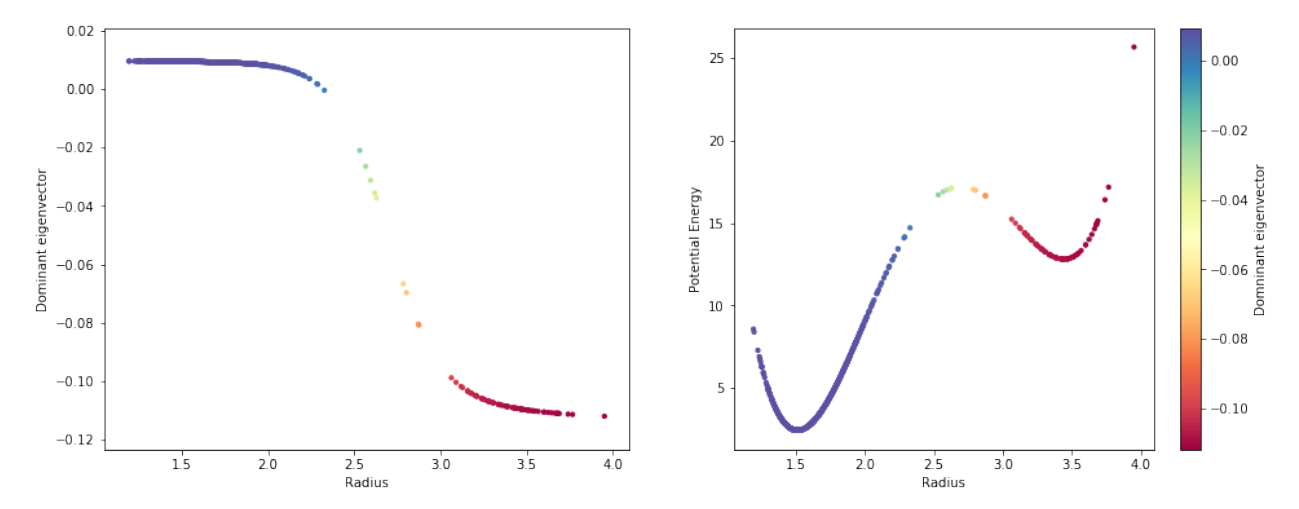

## <span id="page-31-0"></span>**1.6 Reference**

## <span id="page-31-1"></span>**1.6.1 diffusion\_map**

Routines and Class definitions for the diffusion maps algorithm.

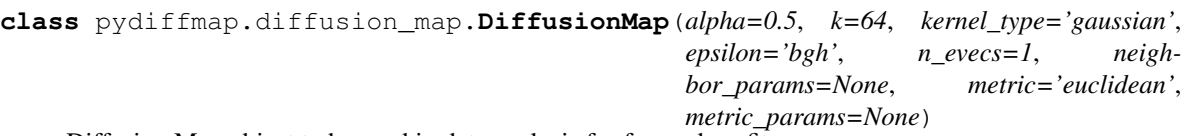

Diffusion Map object to be used in data analysis for fun and profit.

#### Parameters

- alpha (*scalar, optional*) Exponent to be used for the left normalization in constructing the diffusion map.
- k (*int, optional*) Number of nearest neighbors over which to construct the kernel.
- kernel\_type (*string, optional*) Type of kernel to construct. Currently the only option is 'gaussian', but more will be implemented.
- epsilon (*string or scalar, optional*) Method for choosing the epsilon. Currently, the only

<span id="page-32-0"></span>options are to provide a scalar (epsilon is set to the provided scalar) or 'bgh' (Berry, Giannakis and Harlim).

- **n** evecs (*int, optional*) Number of diffusion map eigenvectors to return
- neighbor\_params (*dict or None, optional*) Optional parameters for the nearest Neighbor search. See scikit-learn NearestNeighbors class for details.
- metric (*string, optional*) Metric for distances in the kernel. Default is 'euclidean'. The callable should take two arrays as input and return one value indicating the distance between them.
- metric\_params (*dict or None, optional*) Optional parameters required for the metric given.

#### **Examples**

# setup neighbor\_params list with as many jobs as CPU cores and kd\_tree neighbor search. >>> neighbor params  $= \{ 'n_j \cdot i \cdot j \cdot j \cdot j \cdot j \cdot k \}$  is the top two eigenvalues being computed, epsilon set to 0.1 # and alpha set to 1.0.  $\gg$  mydmap = DiffusionMap(n\_evecs = 2, epsilon =  $.1$ , alpha = 1.0, neighbor params = neighbor params)

**fit**(*X*, *weights=None*)

Fits the data.

#### Parameters

- X (*array-like, shape (n\_query, n\_features)*) Data upon which to construct the diffusion map.
- weights (*array-like, optional, shape(n\_query)*) Values of a weight function for the data. This effectively adds a drift term equivalent to the gradient of the log of weighting function to the final operator.

#### Returns self (*the object itself*)

#### **fit\_transform**(*X*, *weights=None*)

Fits the data and returns diffusion coordinates. equivalent to calling dmap.fit(X).transform(x).

#### Parameters

- X (*array-like, shape (n\_query, n\_features)*) Data upon which to construct the diffusion map.
- weights (*array-like, optional, shape (n\_query)*) Values of a weight function for the data. This effectively adds a drift term equivalent to the gradient of the log of weighting function to the final operator.

Returns phi (*numpy array, shape (n\_query, n\_eigenvectors)*) – Transformed value of the given values.

#### **transform**(*Y*)

Performs Nystroem out-of-sample extension to calculate the values of the diffusion coordinates at each given point.

- Parameters Y (*array-like, shape (n\_query, n\_features)*) Data for which to perform the out-ofsample extension.
- Returns phi (*numpy array, shape (n\_query, n\_eigenvectors)*) Transformed value of the given values.

### <span id="page-33-1"></span><span id="page-33-0"></span>**1.6.2 kernel**

A class to implement diffusion kernels.

**class** pydiffmap.kernel.**Kernel**(*kernel\_type='gaussian'*, *epsilon='bgh'*, *k=64*, *neighbor\_params=None*, *metric='euclidean'*, *metric\_params=None*)

Class abstracting the evaluation of kernel functions on the dataset.

#### Parameters

- type (*string, optional*) Type of kernel to construct. Currently the only option is 'gaussian', but more will be implemented.
- epsilon (*string, optional*) Method for choosing the epsilon. Currently, the only options are to provide a scalar (epsilon is set to the provided scalar) or 'bgh' (Berry, Giannakis and Harlim).
- k (*int, optional*) Number of nearest neighbors over which to construct the kernel.
- neighbor\_params (*dict or None, optional*) Optional parameters for the nearest Neighbor search. See scikit-learn NearestNeighbors class for details.
- metric (*string, optional*) Distance metric to use in constructing the kernel. This can be selected from any of the scipy.spatial.distance metrics, or a callable function returning the distance.
- metric\_params (*dict or None, optional*) Optional parameters required for the metric given.

#### **choose\_optimal\_epsilon**(*epsilon=None*)

Chooses the optimal value of epsilon and automatically detects the dimensionality of the data.

Parameters epsilon (*string or scalar, optional*) – Method for choosing the epsilon. Currently, the only options are to provide a scalar (epsilon is set to the provided scalar) or 'bgh' (Berry, Giannakis and Harlim).

Returns self (*the object itself*)

#### **compute**(*Y=None*)

Computes the sparse kernel matrix.

Parameters Y (*array-like, shape (n\_query, n\_features), optional.*) – Data against which to calculate the kernel values. If not provided, calculates against the data provided in the fit.

**Returns K** (*array-like, shape* (*n\_query\_X, n\_query\_Y)*) – Values of the kernel matrix.

#### **fit** $(X)$

Fits the kernel to the data X, constructing the nearest neighbor tree.

Parameters X (*array-like, shape (n\_query, n\_features)*) – Data upon which to fit the nearest neighbor tree.

Returns self (*the object itself*)

pydiffmap.kernel.**choose\_optimal\_epsilon\_BGH**(*scaled\_distsq*, *epsilons=None*)

Calculates the optimal epsilon for kernel density estimation according to the criteria in Berry, Giannakis, and Harlim.

#### Parameters

• scaled\_distsq (*numpy array*) – Values for scaled distance squared values, in no particular order or shape. (This is the exponent in the Gaussian Kernel, aka the thing that gets divided by epsilon).

<span id="page-34-2"></span>• epsilons (*array-like, optional*) – Values of epsilon from which to choose the optimum. If not provided, uses all powers of 2. from 2^-40 to 2^40

#### Returns

- epsilon (*float*) Estimated value of the optimal length-scale parameter.
- d (*int*) Estimated dimensionality of the system.

#### **Notes**

Erik sez : I have a suspicion that the derivation here explicitly assumes that the kernel is Gaussian. However, I'm not sure. Also, we should perhaps replace this with some more intelligent optimization routine. Here, I'm just picking from several values and choosin the best.

#### **References**

The algorithm given is based on<sup>[1](#page-34-0)</sup>. If you use this code, please cite them.

### <span id="page-34-1"></span>**1.6.3 visualization**

Some convenient visalisation routines.

pydiffmap.visualization.**data\_plot**(*dmap\_instance*, *n\_evec=1*, *dim=2*, *scatter\_kwargs=None*,

```
show=True)
```
Creates diffusion map embedding scatterplot. By default, the first two diffusion coordinates are plotted against each other. This only plots against the first two or three (as controlled by 'dim' parameter) dimensions of the data, however: effectively this assumes the data is two resp. three dimensional.

#### **Parameters**

- dmap\_instance (*DiffusionMap Instance*) An instance of the DiffusionMap class.
- n\_evec (*int, optional*) The eigenfunction that should be used to color the plot.
- dim (*int, optional, 2 or 3.*) Optional argument that controls if a two- or three dimensional plot is produced.
- scatter\_kwargs (*dict, optional*) Optional arguments to be passed to the scatter plot, e.g. point color, point size, colormap, etc.
- show (*boolean, optional*) If true, calls plt.show()

Returns fig (*pyplot figure object*) – Figure object where everything is plotted on.

pydiffmap.visualization.**embedding\_plot**(*dmap\_instance*, *dim=2*, *scatter\_kwargs=None*,

*show=True*) Creates diffusion map embedding scatterplot. By default, the first two diffusion coordinates are plotted against each other.

#### **Parameters**

- **dmap** instance (*DiffusionMap Instance*) An instance of the DiffusionMap class.
- dim (*int, optional, 2 or 3.*) Optional argument that controls if a two- or three dimensional plot is produced.

<span id="page-34-0"></span><sup>&</sup>lt;sup>1</sup> T. Berry, D. Giannakis, and J. Harlim, Physical Review E 91, 032915 (2015).

- scatter kwargs (*dict, optional*) Optional arguments to be passed to the scatter plot, e.g. point color, point size, colormap, etc.
- show (*boolean, optional*) If true, calls plt.show()

Returns fig (*pyplot figure object*) – Figure object where everything is plotted on.

#### **Examples**

# Plots the top two diffusion coords, colored by the first coord.  $\gg$  scatter\_kwargs = {'s': 2, 'c': mydmap.dmap[:,0], 'cmap': 'viridis'} >>> embedding\_plot(mydmap, scatter\_kwargs)

## <span id="page-35-0"></span>**1.7 Contributing**

Contributions are welcome, and they are greatly appreciated! Every little bit helps, and credit will always be given.

## **1.7.1 Bug reports**

When [reporting a bug](https://github.com/DiffusionMapsAcademics/pyDiffMap/issues) please include:

- Your operating system name and version.
- Any details about your local setup that might be helpful in troubleshooting.
- Detailed steps to reproduce the bug.

### **1.7.2 Documentation improvements**

pyDiffMap could always use more documentation, whether as part of the official pyDiffMap docs, in docstrings, or even on the web in blog posts, articles, and such.

### **1.7.3 Feature requests and feedback**

The best way to send feedback is to file an issue at [https://github.com/DiffusionMapsAcademics/pyDiffMap/issues.](https://github.com/DiffusionMapsAcademics/pyDiffMap/issues)

If you are proposing a feature:

- Explain in detail how it would work.
- Keep the scope as narrow as possible, to make it easier to implement.
- Remember that this is a volunteer-driven project, and that code contributions are welcome :)

### **1.7.4 Development**

To set up *python-pydiffmap* for local development:

- 1. Fork [python-pydiffmap](https://github.com/DiffusionMapsAcademics/pyDiffMap) (look for the "Fork" button).
- 2. Clone your fork locally:

git clone git@github**.**com:your\_name\_here**/**python**-**pydiffmap**.**git

3. Create a branch for local development:

git checkout **-**b name**-**of**-**your**-**bugfix**-or-**feature

Now you can make your changes locally.

4. When you're done making changes, run all the checks, doc builder and spell checker with [tox](http://tox.readthedocs.io/en/latest/install.html) one command:

```
tox
```
5. Commit your changes and push your branch to GitHub:

```
git add .
git commit -m "Your detailed description of your changes."
git push origin name-of-your-bugfix-or-feature
```
6. Submit a pull request through the GitHub website.

#### **Pull Request Guidelines**

If you need some code review or feedback while you're developing the code just make the pull request.

For merging, you should:

- [1](#page-36-1). Include passing tests  $(run \text{to} x)^1$ .
- 2. Update documentation when there's new API, functionality etc.
- 3. Add a note to CHANGELOG. rst about the changes.
- 4. Add yourself to AUTHORS.rst.

#### **Tips**

To run a subset of tests:

tox **-**e envname **--** py**.**test **-**k test\_myfeature

To run all the test environments in *parallel* (you need to pip install detox):

detox

## <span id="page-36-0"></span>**1.8 Authors**

- Ralf Banisch
- Erik Henning Thiede
- Zofia Trstanova

It will be slower though  $\dots$ 

<span id="page-36-1"></span><sup>&</sup>lt;sup>1</sup> If you don't have all the necessary python versions available locally you can rely on Travis - it will [run the tests](https://travis-ci.org/DiffusionMapsAcademics/pyDiffMap/pull_requests) for each change you add in the pull request.

## <span id="page-37-0"></span>**1.9 Acknowledgements**

This work was partially funded by grant EPSR EP/P006175/1 as well as the Molecular Sciences Software Institute (MolSSI). Computing resources were provided in part by the University of Chicago Research Computing Center (RCC). We also want to thank the following scientists for their input and advice:

• Prof. Dimitris Giannakis for help in implementing the automatic bandwidth selection algorithm.

## <span id="page-37-1"></span>**1.10 Changelog**

## **1.10.1 0.1.0 (2017-12-06)**

• Fixed setup.py issues.

## **1.10.2 0.1.0 (2017-12-06)**

• Added base functionality to the code.

# CHAPTER 2

Indices and tables

- <span id="page-38-0"></span>• genindex
- modindex
- search

Python Module Index

<span id="page-40-0"></span>p

pydiffmap.diffusion\_map, [28](#page-31-1) pydiffmap.kernel, [30](#page-33-0) pydiffmap.visualization, [31](#page-34-1)

## Index

## C

choose\_optimal\_epsilon() (pydiffmap.kernel.Kernel method), [30](#page-33-1) choose\_optimal\_epsilon\_BGH() (in module pydiffmap.kernel), [30](#page-33-1)

compute() (pydiffmap.kernel.Kernel method), [30](#page-33-1)

## D

data\_plot() (in module pydiffmap.visualization), [31](#page-34-2) DiffusionMap (class in pydiffmap.diffusion\_map), [28](#page-31-2)

## E

embedding\_plot() (in module pydiffmap.visualization), [31](#page-34-2)

## F

fit() (pydiffmap.diffusion\_map.DiffusionMap method), [29](#page-32-0)

fit() (pydiffmap.kernel.Kernel method), [30](#page-33-1)

fit\_transform() (pydiffmap.diffusion\_map.DiffusionMap method), [29](#page-32-0)

## K

Kernel (class in pydiffmap.kernel), [30](#page-33-1)

## P

pydiffmap.diffusion\_map (module), [28](#page-31-2) pydiffmap.kernel (module), [30](#page-33-1) pydiffmap.visualization (module), [31](#page-34-2)

## T

transform() (pydiffmap.diffusion\_map.DiffusionMap method), [29](#page-32-0)